## COM Port Settings Application Note 05

The techniques in this application note are directed towards experienced network professionals who are familiar with editing the registry.

If you do not have experience with network administration or the techniques described do not attempt these procedures, as they can partially render your infrastructure non-functional if applied incorrectly. Please also consult the help function of your operating system to learn about the consequences of editing the registry.

A new registry key can be used to revert the way COM ports are detected to the method used in earlier version of LogTag® Analyzer. A change was made after version 2.1 to better handle COM ports which cannot have interfaces connected, however this influenced the way how virtualised environments detected COM ports, and had issues particularly with the deployment of LogTag<sup>®</sup> Analyzer in Citrix.

Open the registry and browse to the following node:

- <sup>l</sup> **64-bit OS**: HKEY\_LOCAL\_MACHINE\SOFTWARE\Wow6432Node\LogTag
- <sup>l</sup> **32-bit OS**: HKEY\_LOCAL\_MACHINE\SOFTWARE\LogTag

Add a new DWORD and name it "LegacyComDetection". The value of the DWORD is irrelevant.

Please note this key may not be written to this specific location, due to the Microsoft Windows registry virtualisation/reflection mechanisms. LogTag<sup>®</sup> Analyzer does read the various locations the key may be located in.

Once this key is present, the detection mechanism inside LogTag<sup>®</sup> Analyzer will report all COM ports regardless of what functionality they provide (for example all network COM ports will also be detected, which could lead to substantial delays during detection). We recommend that users open the Communication Options dialogue and disable all RS232 interfaces not used.

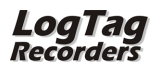